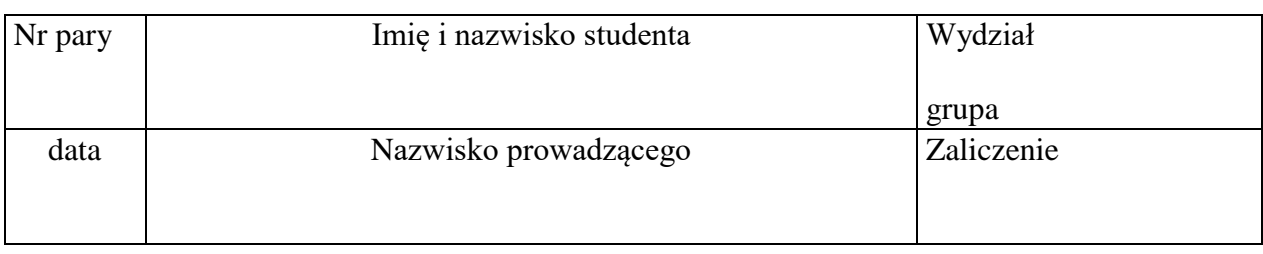

# **F22. Badanie wolnych rodników metodą elektronowego rezonansu paramagnetycznego**

*Celem ćwiczenia jest poznanie zjawiska elektronowego rezonansu paramagnetycznego oraz jego zastosowania do badania wolnych rodników*

## **Zagadnienia**.

wolne rodniki – powstawanie i właściwości, działanie przeciwutleniaczy, metody wykrywania wolnych rodników, elektronowy rezonans spinowy – opis metody.

#### *Literatura*

**Jaroszyk** Rozdział **23.10**.; **Przestalski** Rozdział III.3. Fizyczne metody badań cząsteczek; **Biofizyka dla Biologów** Rozdział 4.3.4.3. Elektronowy rezonans paramagnetyczny.

Przyrządy i materiały: spektrometr EPR (cewki Helmholtza, głowica pomiarowa, panel sterujący na komputerze), próbka **TCNQ** (sole aniono-rodnikowe 7,7,8,8 tetracyjanochinodimetanu) i **DPPH** (wolny rodnik 2,2-difenylo-1-pikrylohydrazyl).

## **Wykonanie ćwiczenia**

Przed wykonaniem ćwiczenia zalecane jest przeprowadzanie symulacji zjawiska rezonansu magnetycznego korzystając z programu **mri\_pl.jar** dostępnego na ekranie startowym komputera.

- 1. Włącz zasilanie spektrometru a następnie włącz komputer.
- 2. Na ekranie wskaźnikiem myszy otwórz katalog **CWNE\_AR** a następnie dwukrotnie kliknij na plik **cwne\_SRV**.
- 3. Po załadowaniu programu, pojawi się panel z ekranem i przyciskami sterującymi. Na górnym pasku w zakładce **Spectrometr** wybierz **Connect**.
- 4. Następnie na panelu spektrometru ustaw następujące parametry skanowania:
- 5. W boksie **Mode** zaznacz **ESR**.
- 6. W boksie **Detection** ustaw: B0 **17.84** by **0.01 Gs** ; F **50 000 kHz** by **0.5** kHz ; Gain **50** ; Phase **84** ;
- 7. W boksie **Modulation** ustaw: Field sweep **5 Gs** ; 2 Mod Amplit. **0.05 Gs** ;

## Sweep time **1 min** ;

- 8. W boksie **Acquisition** ustaw:  $|$  Acc **1** ;
- 9. Po ustawieniu powyższych parametrów, pod kontrolą osoby prowadzącej zajęcia włóż próbkę rodnika **TCNQ** do głowicy pomiarowej a następnie całość wsuń do cewki Helmholtza.
- 10. Naciśnij przycisk START i rozpocznij pomiar sygnału dla badanej próbki.
- 11. Po zakończeniu skanowania zapisz sygnał pod nazwą **tcnq1.dcw** wybierając **File / Save data as**....
- 12. Po zapisaniu danych przejdź do panelu **Proc**, naciśnij **Open file** i otwórz zapisany przed chwilą plik.
- 13. Z górnego paska wybierz **Absorption** a zapisany sygnał tym razem jako widmo absorpcji pojawi się na dolnym ekranie.
- 14. Przeprowadź analizę sygnału, tj. naciskając kolejno przyciski **G**, **HDB** oraz **Integral** odczytaj wartości stałej g – **G**, szerokości pasma – **HDB** oraz powierzchnię pod sygnałem – **A**. Wyniki wpisz do Tabeli 1.
- 15. Naciskając przycisk **Setup&Acq** przejdź z powrotem do panelu skanowania i przeprowadź dwa kolejne pomiary sygnału zmieniając parametr **2 Mod Amplit**. na wartość **0.1 Gs** a następnie na **0.2 Gs**. Sygnał zapisz odpowiednio w plikach **tcnq2.dcw** oraz **tcnq3.dcw**.
- 16. Dokonaj analizy zmierzonych sygnałów postępując zgodnie z punktami 12-14.
- 17. Zmień próbkę na rodnik **DPPH**. Wykonaj pomiar sygnału i jego analizę zgodnie z procedurą opisaną w pkt. 10 – 14, dla parametru **2 Mod Amplit**. o wartości **0,05 Gs**, **0.1 Gs** oraz **0.2 Gs** przy czym zmierzone sygnały zapisz kolejno pod nazwą: **dpph1.dcw**, **dpph2.dcw** i **dpph3.dcw.** Wyniki wpisz do Tabeli 1.

**Tabela 1.** Parametry sygnału EPR zmierzone dla TCNQ i DPPH

#### **Swobodny elektron g = 2.0023**

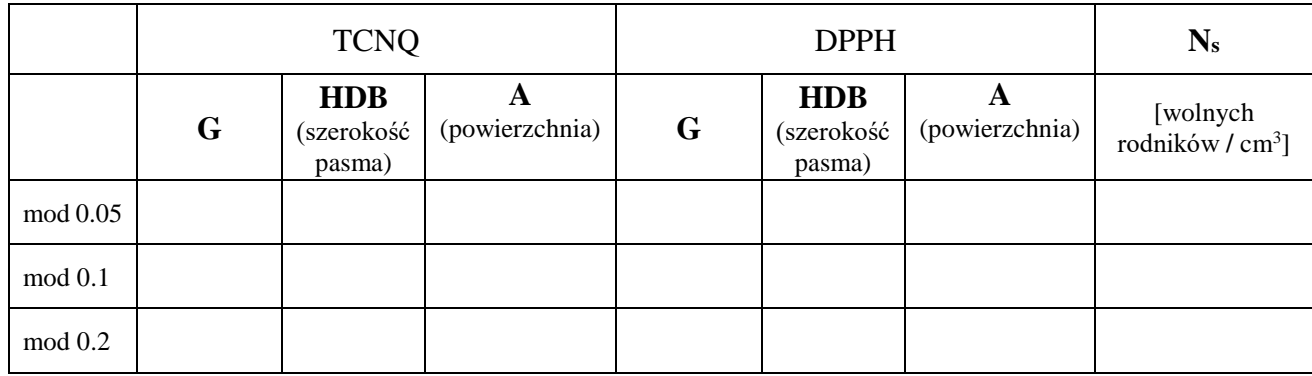

## **Opracowanie wyników**

1. Korzystając z otrzymanych wyników oblicz (dla każdego mod), na podstawie wzoru (1), zawartość wolnych rodników  $N_s$  w próbce TCNQ przyjmując DPPH jako standard, który posiada w badanej próbce  $N_w = 2 \cdot 10^{12}$  wolnych rodników na cm<sup>3</sup>.

$$
N_s = N_w \frac{A_{TCNQ}}{A_{DPPH}} \tag{1}
$$

**ADPPH** – wartość pola powierzchni pod sygnałem DPPH; **ATCNQ** – wartość pola powierzchni pod sygnałem TCNQ.

2. Na podstawie danych z Tabeli 1 oblicz średnią zawartość wolnych rodników  $N_{sfs}$  w próbce TCNQ.

**Nsśr =**

3. Oblicz błąd **ΔNsśr** jako trzykrotność odchylenia standardowego (3·SD).

**ΔNsśr =**

4. Dokonaj zaokrąglenia i zestawienia wyników w postaci ( $N_{s\acute{s}r} \pm \Delta N_{s\acute{s}r}$ ) [jedn.]:

**Nsśr** =

5. Zapisz wnioski wynikające z przeprowadzonych pomiarów.